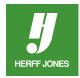

# HOW TO ROTATE OBJECTS IN ADOBE® INDESIGN®

Graphics, text, graphic elements (lines, boxes, etc.) and photo blocks can be rotated in InDesign using the Rotate tool, Control palette or the Free Transform tool.

- Place the graphic or select the graphic with the **Selection** tool.
- The object can be rotated with the **Control palette**, the **Rotate** dialog box or the **Rotate tool**, or the **Free**Transform tool.

### **ROTATE USING THE CONTROL PALETTE:**

- Type an angle measurement in the **Rotation** angle field.
- Use a positive number to rotate counterclockwise and a negative number to rotate clockwise.
- The object will rotate from the point selected on the Proxy.
- Press Return/Enter.

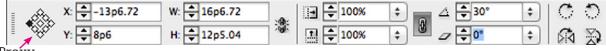

#### Proxy

- Use the icons on the **Control palette** to rotate or flip elements
- Top row of icons: Rotate Clockwise or Rotate Counterclockwise
- Bottom row of icons: Flip Horizontal or Flip Vertical
- With the element selected, click on one of the icons

### **ROTATE USING THE ROTATE TOOL DIALOG BOX:**

- Double click on the Rotate tool to open the Rotate dialog box.
  - You may need to click and hold the **Free Transform** tool to get the Rotate tool.
- Type an angle measurement in the Angle field.
- Use a positive number to rotate counterclockwise and a negative number to rotate clockwise.
- Select Preview to view the change.
- Click OK.

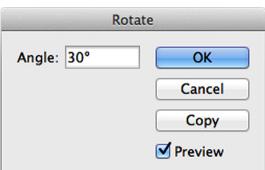

Free Transform Tool E

→ Shear Tool

s

0

yearbooks.biz yearbookdiscoveries.com

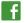

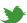

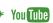

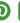

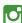

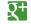

### **ROTATE WITH THE ROTATE TOOL:**

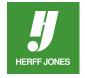

- Select the object with the **Selection** tool.
- Click on the Rotate tool.
- The object will rotate from the point selected on the **Proxy**.
- Click away from the object and drag around it.

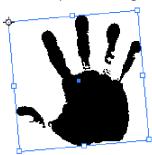

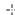

- The further away from the object you click, the more control you have.
- To constrain the rotation to 45 degree increments, hold down the Shift key as you drag.

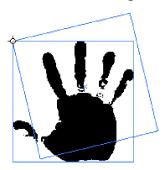

## **ROTATE WITH THE FREE TRANSFORM TOOL:**

- Select the object with the **Selection** tool.
- Click on the **Free Transform** tool.
- Click away from the object and drag.

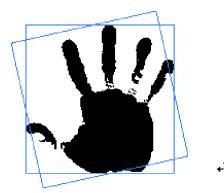

yearbooks.biz

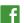

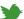

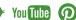

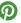

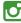

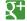